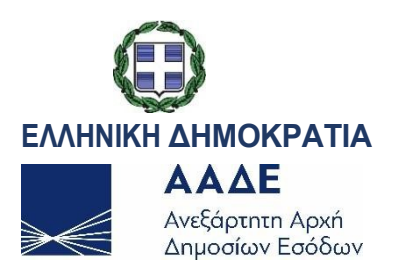

## **ΕΞΑΙΡΕΤΙΚΑ ΕΠΕΙΓΟΝ**

ΓΕΝΙΚΗ ΔΙΕΥΘΥΝΣΗ ΤΕΛΩΝΕΙΩΝ& Ε.Φ.Κ. ΔΙΕΥΘΥΝΣΗ ΤΕΛΩΝΕΙΑΚΩΝ ΔΙΑΔΙΚΑΣΙΩΝ ΤΜΗΜΑ Β'

Ταχ. Δ/νση : Καρ. Σερβίας 10 ΠΡΟΣ: Ως Π.Δ. Ταχ. Κώδικας : 10184 Αθήνα Τηλέφωνο : 210 6987463,-65 E-Mail : [dtd@aade.gr](mailto:dtd@aade.gr) Url Www.aade.gr

Αθήνα , 29/04/2024 Αριθ. Πρωτ.:ΔΤΔ Β 1052118 ΕΞ 2024

# **Θέμα: Έναρξη λειτουργίας του Συστήματος Πιστοποίησης του Ενωσιακού Χαρακτήρα των Εμπορευμάτων (Proof of Union Status - PoUS) από 1-3-2024**

Το Διευρωπαϊκό Σύστημα Πιστοποίησης του Ενωσιακού Χαρακτήρα των Εμπορευμάτων (Proof of Union Status - PoUS) Φάση 1, τίθεται σε λειτουργία από 1ης Μαρτίου 2024. Κύριος στόχος είναι η αντικατάσταση της έντυπης διαδικασίας T2L/T2LF, που χρησιμοποιείται για την πιστοποίηση του ενωσιακού χαρακτήρα, με την αποκλειστική χρήση ηλεκτρονικών μέσων.

Κατά συνέπεια από 1ης Μαρτίου 2024 όλα τα πιστοποιητικά απόδειξης T2L/T2LF με τη νέα διαδικασία καταχωρούνται ηλεκτρονικά στο νέο σύστημα PoUS, τόσο κατά την έκδοση όσο και κατά την προσκόμιση στον προορισμό. Τα πιστοποιητικά ενωσιακού χαρακτήρα, που έχουν εκδοθεί πριν από την 1<sup>η</sup> Μαρτίου 2024 μπορούν να προσκομίζονται σε χαρτί μέχρι τη λήξη της ισχύος τους.

Η χρήση της νέας εφαρμογής από τους Οικονομικούς Φορείς τους επιτρέπει να αλληλεπιδρούν με τους τελωνειακούς υπαλλήλους σε οποιοδήποτε Κράτος-Μέλος και να ανταλλάσσουν δεδομένα και πληροφορίες με έναν εναρμονισμένο τρόπο.

Σημειώνεται ότι, όλα τα κράτη-μέλη θα χρησιμοποιούν το κεντρικό σύστημα (PoUS BO) εκτός από την Ισπανία και την Πολωνία που έχουν αναπτύξει εθνικά συστήματα, διαλειτουργώντας ταυτόχρονα με το κεντρικό σύστημα PoUS ΒΟ.

**Βασικές συνιστώσες του νέου συστήματος PoUS**:

Το σύστημα PoUS αποτελείται από τις ακόλουθες βασικές συνιστώσες:

- PoUS Σύστημα Οικονομικών Φορέων (PoUS Specific Trader Portal PoUS STP), με πρόσβαση των χρηστών μέσω της Ενιαίας Διαχείρισης Χρηστών & Ψηφιακής Υπογραφής (Uniform User Management & Digital Signature - UUM&DS)
	- Διαθέσιμοι Ρόλοι για Φορείς ( Business Profiles) για την πρόσβαση στο σύστημα PoUS STP μέσω UUM&DS είναι οι εξής:
		- PoUS STP **συμβουλευτικός ρόλος** (PoUS STP consultative): δυνατότητα στους Φορείς μόνο να διαβάζουν πληροφορίες) και
		- PoUS STP **εκτελεστικός ρόλος** (PoUS STP executive): με δυνατότητα στους Φορείς να κάνουν ανάγνωση, να καταχωρούν και να υποβάλουν δεδομένα και πληροφορίες
- PoUS Τελωνειακών Υπαλλήλων (PoUS Back Office PoUS BO): με ρόλους που απευθύνονται σε τελωνειακούς υπαλλήλους μέσω ενσωμάτωσης και διαλειτουργίας με τα ηλεκτρονικά συστήματα CCN2, CR/RD2, Σύστημα Διαχείρισης Τελωνειακών Αποφάσεων (CDMS), CRS και TARIC3 για τα δεδομένα αναφοράς.

Στην περίπτωση μη λειτουργίας του συστήματος POUS ακολουθείται η Διαδικασία Συνέχισης Δραστηριοτήτων (BCP), όπως περιγράφεται στα ΠΑΡΑΡΤΗΜΑΤΑ Ι & ΙΙ της παρούσας.

**Χρήσιμες ηλεκτρονικές διευθύνσεις:**

- Ενημέρωση για τους Φορείς παρέχεται στην ιστοσελίδα της ΕΕ: Proof of Union [Status system - European Commission \(europa.eu\)](https://taxation-customs.ec.europa.eu/online-services/online-services-and-databases-customs/proof-union-status-system_en)
- Πρόσβαση για τους φορείς για διαχείριση του νέου συστήματος παρέχεται μέσω του Ευρωπαϊκού Τελωνειακού Συστήματος Φορέων (EU Customs Trader Portal – EUCTP) και του Συστήματος UUM&DS
- Πρόσβαση στο σύστημα PoUS STP : <https://customs.ec.europa.eu/gtp>
- Λεπτομέρειες Τεχνικής Υποστήριξης σε εθνικό (πρώτο) επίπεδο για όλα τα Κ-Μ προς τους Οικονομικούς Φορείς στη διεύθυνση: PoUS Europa web page
- Τεχνική Υποστήριξη σε Κεντρικό (δεύτερο) Ευρωπαϊκό επίπεδο (DG TAXUD Central Service Desk), για περιπτώσεις που τα ζητήματα δεν μπορούν να διευθετηθούν σε εθνικό επίπεδο: [support@itsmtaxud.europa.eu](mailto:support@itsmtaxud.europa.eu)
- Η Ευρωπαϊκή Επιτροπή έχει αναπτύξει ηλεκτρονική πλατφόρμα εκμάθησης (e-Learning) για Οικονομικούς Φορείς στη Διεύθυνση: [https://customs-](https://customs-taxation.learning.europa.eu/course/view.php?id=837§ion=1) [taxation.learning.europa.eu/](https://customs-taxation.learning.europa.eu/course/view.php?id=837§ion=1) [course/view.php?id=837&section=1](https://customs-taxation.learning.europa.eu/course/view.php?id=837§ion=1)

Στην συνέχεια παρατίθενται ΠΑΡΑΡΤΗΜΑΤΑ με οδηγίες α) για τη Διαδικασία Συνέχισης Δραστηριοτήτων (ΠΑΡΑΡΤΗΜΑΤΑ Ι και ΙΙ), β) οδηγίες της Ευρωπαϊκής Επιτροπής (σε ανεπίσημη μετάφραση) προς διευκόλυνση των φορέων κατά τη διαχείριση μεγάλου όγκου αιτημάτων έκδοσης πιστοποιητικών T2L, επειδή δεν είναι δυνατή προς το παρόν η χρήση σύνδεσης S2S (ΠΑΡΑΡΤΗΜΑ ΙΙΙ) και γ) βοηθητικές οθόνες σχετικά με την πρόσβαση των Φορέων στο νέο PoUS σύστημα μέσω πλατφόρμας PoUS STP και UUM&DS .

Η ΠΡΟΪΣΤΑΜΕΝΗ ΤΗΣ ΔΙΕΥΘΥΝΣΗΣ

ΜΑΓΔΑΛΗΝΗ ΜΠΕΝΑΚΗ

## **ΠΙΝΑΚΑΣ ΔΙΑΝΟΜΗΣ**

## Α. **Αποδέκτες για ενέργεια**

- 1. Σύνδεσμος Επιχειρήσεων και Βιομηχανιών (Σ.Ε.Β)
- 2. Σύνδεσμος Ανωνύμων Εταιρειών και Ε.Π.Ε
- 3. Σύνδεσμος Ελληνικών Καπνοβιομηχανιών (Σ.Ε.Κ)
- 4. Ελληνικός Σύνδεσμος Καπνικών Εταιρειών Ευρώπης (Ε.Σ.Κ.Ε.Ε.)
- 5. Σύνδεσμος Εισαγωγέων Αντιπροσώπων Αυτοκινήτων
- 6. Σύνδεσμος Εμπόρων Εισαγωγέων Αυτοκινήτων Ελλάδος
- 7. Σύνδεσμος Εταιρειών Εμπορίας Πετρελαιοειδών Ελλάδος (Σ.Ε.Ε.Π.Ε)
- 8. Ομοσπονδία Εκτελωνιστών Ελλάδος
- 9. Σύλλογος Εκτελωνιστών Τελωνειακών Αντιπροσώπων Πειραιώς-Αθηνών
- 10. Σύλλογος Εκτελωνιστών Θεσσαλονίκης
- 11. Σύνδεσμος Βιομηχανιών Αττικής & Πειραιά
- 12. Σύνδεσμος Βιομηχανιών Βορείου Ελλάδος
- 13. Σύνδεσμος Βιομηχανιών Θεσσαλίας & Κεντρ. Ελλάδος
- 14. Σύνδεσμος Θεσσαλικών Επιχειρήσεων και Βιομηχανιών
- 15. Σύνδεσμος Ελληνικών Βιομηχανιών Τροφίμων
- 16. Σύνδεσμος Ελληνικών Επιχειρήσεων Τροφίμων

17. Incofruit - Σύνδεσμος Ελληνικών Επιχ/σεων Εξαγωγής, Διακίνησης Φρούτων, Λαχανικών και Χυμών

- 18. Σύνδεσμος Ελλήνων Παραγωγών Αποσταγμάτων Αλκοολούχων Ποτών
- 19. Ένωση Επιχειρήσεων Αλκοολούχων Ποτών
- 20. Κεντρική Ένωση Επιμελητηρίων Ελλάδος
- 21. Εμπορικό και Βιομηχανικό Επιμελητήριο Αθηνών
- 22. Εμπορικό και Βιομηχανικό Επιμελητήριο Πειραιώς
- 23. Εμπορικό και Βιομηχανικό Επιμελητήριο Θεσσαλονίκης
- 24. Πανελλήνιος Σύνδεσμος Εξαγωγέων
- 25. Σύνδεσμος Εξαγωγέων Βορείου Ελλάδος
- 26. Πανελλήνιος Σύλλογος Εφοδιαστών Πλοίων και Εξαγωγέων
- 27. Εθνική Συνομοσπονδία Ελληνικού Εμπορίου
- 28. Βιοτεχνικό Επιμελητήριο Αθηνών
- 29. Βιοτεχνικό Επιμελητήριο Θεσσαλονίκης
- 30. Βιοτεχνικό Επιμελητήριο Πειραιώς
- 31. Γ.Σ.Ε.Β.Ε.Ε. Γενική Συνομοσπονδία Επαγγελματιών Βιοτεχνών Εμπόρων Ελλάδος
- 32. ΟΦΑΕ-Ομοσπονδία Φορτηγών Αυτοκινητιστών Ελλάδος
- 33. Πανελλήνιο Συνδικάτο Χερσαίων Εμπορευματικών Μεταφορών
- 34. Σύνδεσμος Διεθνών Διαμεταφορέων Ελλάδος
- 35. Σύνδεσμος Επιχειρήσεων Διεθνούς Διαμεταφοράς & Επιχειρήσεων Logistics Ελλάδος
- 36. Διεθνής Ναυτική Ένωση
- 37. Ένωση Ελλήνων Εφοπλιστών
- 38. Πανελλήνιος Σύνδεσμος Ναυτικών Πρακτόρων
- 39. Σύλλογος Ναυτικών Πρακτόρων Θεσ/κης
- 40. Σωματείο Ναυτικών Πρακτόρων Αττικής Πειραιά (ΣΩΝΠΑΠ)
- 41. Διεθνής Αερολιμένας Αθηνών ΑΕ (SiorisA@aia.gr)
- 42. Εμπορευματική Κοινότητα Δ.Α.Α. (cargo  $(a)$  aia . gr)
- 43. Hellenic Petroleum R.S.S.O.P.P. S.A. (EMarnierakis@helpe.helleniq.gr)
- 44. Πίνακας ΔΤΔ-ΕΓΚΕΚΡΙΜΕΝΟΙ ΟΙΚΟΝΟΜΙΚΟΙ ΦΟΡΕΙΣ
- 45. Όλες τις Τελωνειακές Αρχές

## Β. **Αποδέκτες για κοινοποίηση**

- 1. Τελωνειακές Περιφέρειες
- 2. ΕΛΥΤ Αττικής
- 3.ΕΛΥΤ Θεσσαλονίκης
- 4. Υποδιεύθυνση Ανάπτυξης Τελωνειακών Εφαρμογών της Δ.Α.Τ.Ε.
- 5. Υποδιεύθυνση Β΄ Απαιτήσεων και Ελέγχου Εφαρμογών Τελωνείων της ΔΙ.ΕΠΙ.ΔΙ.
- 6. Διεύθυνση Εσωτερικού Ελέγχου

## Γ**. Εσωτερική Διανομή**

- 1. Γραφείο Διοικητή ΑΑΔΕ
- 2. Αυτοτελές Τμήμα Υποστήριξης ΓΔΤ & Ε.Φ.Κ.
- 3. Δ/νση Τελωνειακών Διαδικασιών / Τμήματα Α΄, Β΄,Γ΄,Δ΄,Ε΄
- 4. Διεύθυνση Ειδικών Φόρων Κατανάλωσης και Φ.Π.Α.
- 5. Διεύθυνση Δασμολογικών Θεμάτων, Ειδικών Καθεστώτων και Απαλλαγών
- 6. Διεύθυνση Στρατηγικής Τελωνειακών Ελέγχων και Παραβάσεων

# ΠΑΡΑΡTΗΜΑ Ι

## ΟΔΗΓΙΕΣ ΓΙΑ ΤΗΝ ΔΙΑΔΙΚΑΣΙΑ ΣΥΝΕΧΕΙΑΣ ΔΡΑΣΤΗΡΙΟΤΗΤΩΝ ΤΟΥ ΗΛΕΚΤΡΟΝΙΚΟΥ ΣΥΣΤΗΜΑΤΟΣ ΑΠΟΔΕΙΞΗΣ ΕΝΩΣΙΑΚΟΥ ΧΑΡΑΚΤΗΡΑ ΕΜΠΟΡΕΥΜΑΤΩΝ PoUS

#### Περιγραφή ιστορικού

Η Ευρωπαϊκή Επιτροπή σε συνεννόηση με τα Κράτη-Μέλη συμφώνησαν για την ενεργοποίηση της κάτωθι περιγραφόμενης διαδικασίας Συνέχειας των Δραστηριοτήτων (Business Continuity Procedure – BCP) στις περιπτώσεις που προσωρινά δεν λειτουργεί το ηλεκτρονικό σύστημα Απόδειξης του Ενωσιακού Χαρακτήρα των Εμπορευμάτων. Η διαδικασία προβλέπεται στο άρθρο 105, παρ. 4 του Εκτελεστικού Κανονισμού (ΕΕ) 2023/1070 (Implementing Regulation for Technical Arrangements - IRTA) της 1ης Ιουνίου 2023 σχετικά με τις Τεχνικές Προδιαγραφές για την Ανάπτυξη και Διαχείριση Συστημάτων για την ανταλλαγή και αποθήκευση πληροφοριών σύμφωνα με τον Κανονισμό 952/2013.

Το ηλεκτρονικό σύστημα PoUS έχει σχεδιαστεί έτσι ώστε να παρέχει ηλεκτρονική θεώρηση και αποθήκευση πιστοποιητικών Ενωσιακού Χαρακτήρα των εμπορευμάτων, με δυνατότητα ανάκτησης του πιστοποιητικού και επικύρωσης του χαρακτήρα των εμπορευμάτων κατά την επανείσοδό τους στο Τελωνειακό έδαφος της Ένωσης.

Το σύστημα δίνει τη δυνατότητα υποβολής, επεξεργασίας, επικύρωσης, καταχώρησης και αποθήκευσης δεδομένων T2L/F. Αποτελείται από 2 συνιστώσες: την ηλεκτρονική πύλη PoUS STP για καταχώρηση στοιχείων των πιστοποιητικών από τους Οικονομικούς Φορείς και την πύλη PoUS BO για την επικύρωση των αιτήσεων των Φορέων από τις Τελωνειακές Αρχές.

Το σύστημα καθιερώνει μια καινούργια επιχειρηματική διαδικασία σχετικά με την έκδοση και προσκόμιση των πιστοποιητικών Ενωσιακού Χαρακτήρα, αντικαθιστώντας την έντυπη μορφή με ηλεκτρονικά μέσα και εισάγει το ηλεκτρονικό Δηλωτικό Εμπορευμάτων (Customs Goods Manifest – CGM) ως μέσο απόδειξης τελωνειακού χαρακτήρα ενωσιακών εμπορευμάτων (σε δεύτερη φάση). H αυτοματοποίηση αυτών των διαδικασιών προϋποθέτει την λειτουργία ενός ηλεκτρονικού πληροφορικού συστήματος ανταλλαγής δεδομένων μεταξύ Τελωνειακών Αρχών των Κρατών-Μελών, με κύριο σκοπό την αποθήκευση και ανάκτηση πληροφοριών εξασφαλίζοντας:

- Διαθεσιμότητα δεδομένων μεταξύ Τελωνειακών Αρχών των Κ-Μ. επιτρέποντας στις αρμόδιες Τελωνειακές Αρχές να τα λάβουν υπόψη τους. Τα Κ-Μ θα παίρνουν την πληροφορία από το Κεντρικό Σύστημα του PoUS στον τόπο που προσκομίζονται τα εμπορεύματα (Τελωνείο Προορισμού – Presentation Office)
- Περιορισμός των συναλλαγών σε χαρτί (paper-based transactions). Οι Φορείς κατά την προσκόμιση της αποστολής στο Τελωνείο Προορισμού θα επιδεικνύουν το Master Reference Number – MRN (έγκυρο σε όλα τα Κ-Μ) που θα αντιστοιχεί στην συγκεκριμένη αποστολή όπου απαιτείται, χωρίς να υποχρεούνται να προσκομίζουν όλα τα υπόλοιπα PoUS δεδομένα αυτής
- Η διαδικασία διαχείρισης των πιστοποιητικών απόδειξης Ενωσιακού Χαρακτήρα γίνεται πιο αποτελεσματική: το νέο σύστημα εξασφαλίζει πρόσβαση στα πιστοποιητικά 24 ώρες/7 ημέρες (εξαιρείται προγραμματισμένη ή εκτός προγράμματος μη διαθεσιμότητα του συστήματος) και έτσι τα δεδομένα PoUS προβλέπεται να είναι απολύτως διαθέσιμα. Άμεση πρόσβαση στα δεδομένα θα είναι ευρέως και εύκολα δυνατή από τα Κ-Μ με την προσκόμιση του MRN της αποστολής

## Νομική Βάση:

Ως γενική Διάταξη, το άρθρο 6, παρ. 1) του Ενωσιακού Τελωνειακού Κώδικα (Καν. 2013/952) ορίζει την υποχρεωτική χρήση ηλεκτρονικών μέσων προς πραγματοποίηση των τελωνειακών διατυπώσεων. Διατάξεις σχετικές με τις εξαιρέσεις για προσωρινό διάστημα περιγράφονται στο άρθρο 6, παρ. 3 β) του Ενωσιακού Τελωνειακού Κώδικα, οι οποίες επιτρέπουν άλλα μέσα, πλην των ηλεκτρονικών, στις περιπτώσεις προσωρινής μη διαθεσιμότητας του ηλεκτρονικού συστήματος είτε των τελωνειακών αρχών είτε των οικονομικών φορέων.

Στο άρθρο 8, παρ.1) β) ο Ενωσιακός Τελωνειακός Κώδικας παραχωρεί στην Επιτροπή εκτελεστικές αρμοδιότητες για την καθιέρωση διαδικαστικών κανόνων σχετικά με την ανταλλαγή πληροφορίας με μέσα διαφορετικά από τις διαδικασίες ηλεκτρονικής επεξεργασίας δεδομένων που αναφέρει το άρθρο 6, παρ. 3).

Οι παραπάνω αρμοδιότητες δεν χρησιμοποιήθηκαν κατά την απόδειξη ενωσιακού χαρακτήρα. Ο κύριος λόγος πίσω από την απουσία πρόβλεψης Διαδικασίας Συνέχισης των Δραστηριοτήτων (Business Continuity Procedures – BCP) στις διατάξεις του Ενωσιακού Τελωνειακού Κώδικα και για το PoUS είναι οι πολύ υψηλοί δείκτες διαθεσιμότητας που έχουν προβλεφθεί για το σύστημα. Το ηλεκτρονικό σύστημα NCTS φάση 5 ήταν η μόνη εξαίρεση σε αυτήν την πρόβλεψη, όπου η Διαδικασία Συνέχισης των Δραστηριοτήτων στο καθεστώς διαμετακόμισης καθιερώνεται στην Ενωσιακή νομοθεσία, λόγω εμπλοκής των κρατών μελών της Σύμβασης για την Κοινή Διαμετακόμιση, στα οποία η διαθεσιμότητα των συστημάτων είναι πέρα των δυνατοτήτων ελέγχου της Επιτροπής.

Από την θέση σε παραγωγική λειτουργία του PoUS, η νομική βάση για την πρόβλεψη Διαδικασίας Συνέχισης Δραστηριοτήτων σε περιπτώσεις προσωρινής μη λειτουργίας των ηλεκτρονικών συστημάτων είναι το άρθρο 105 του εφαρμοστικού Καν. 2023/1070 για τις Τεχνικές Προδιαγραφές (Commission Implementing Regulation on Technical Arrangements – IRTA).

Το άρθρο 105, παρ.1) του Κανονισμού καθιερώνει ως γενική αρχή ότι τα μέτρα συνέχισης των δραστηριοτήτων τα οποία επιτρέπουν στους Οικονομικούς Φορείς και στους αντιπροσώπους τους να προβαίνουν στις απαραίτητες διατυπώσεις στις περιπτώσεις προσωρινής μη λειτουργίας των Ευρωπαϊκών συστημάτων (και του PoUS) θα πρέπει να καθορίζονται από τα αρμόδια Κ-Μ. Έτσι γίνονται δεκτές τεχνικές ανταλλαγής δεδομένων και άλλες εκτός από ηλεκτρονικές.

Το άρθρο 105, παρ.4 προβλέπει μια παρέκκλιση από την γενική αρχή που καθιερώνει η παρ. 1 του ίδιου άρθρου, σε περιπτώσεις προσωρινής παύσης λειτουργίας του PoUS, προβλέποντας ότι θα εφαρμόζεται το σχέδιο συνέχισης των δραστηριοτήτων που έχει προβλεφθεί από τα Κ-Μ και την Επιτροπή για αυτόν τον σκοπό.

Οι αρμόδιες τελωνειακές Αρχές θα ελέγχουν ότι οι πληροφορίες που υποβάλλονται κατά την διάρκεια παύσης του συστήματος με την χρήση μέτρων συνέχισης των δραστηριοτήτων που έχει θέσει το συγκεκριμένο Κ-Μ, θα είναι διαθέσιμες και στο ηλεκτρονικό σύστημα μέσα σε διάστημα επτά ημερών από την ημέρα που το σύστημα επανέρχεται σε λειτουργία, σύμφωνα με το άρθρο 105, παρ. 2).

Επιπρόσθετα, το άρθρο 105, παρ.3) προβλέπει ότι η Επιτροπή και τα Κ-Μ θα ειδοποιούν το ένα το άλλο σχετικά με την παύση λειτουργίας του ηλεκτρονικού συστήματος λόγω προσωρινής βλάβης.

Αξίζει να σημειωθεί ότι τα Κ-Μ και η Επιτροπή εργάζονται προς την ανάπτυξη, λειτουργία και υποστήριξη των ηλεκτρονικών συστημάτων. Προς τον σκοπό αυτό η Επιτροπή έκανε χρήση

της εξουσιοδοτικής διάταξης του άρθρου 17 του Ενωσιακού Τελωνειακού Κώδικα να ορίσει περαιτέρω τις τεχνικές προδιαγραφές όπως αυτές προβλέπονται στα άρθρα 3 (ασφάλεια των ηλεκτρονικών συστημάτων), 4 (αποθήκευση δεδομένων) και 5 (διαθεσιμότητα των ηλεκτρονικών συστημάτων) του Εκτελεστικού Κανονισμού 2015/2447).

Αυτό σημαίνει ότι πρακτικά οι προδιαγραφές διαθεσιμότητας κάθε ηλεκτρονικού συστήματος που λειτουργεί εθνικά από μια Τελωνειακή Διοίκηση και/ή από την Επιτροπή καθορίζονται σε επίπεδο επιχειρησιακών συμφωνιών ή συμφωνιών υποστήριξης (Service Level Agreements - SLA), σύμφωνα με το άρθρο 5, παρ. 1) του Εκτελεστικού Κανονισμού 2015/2447.

Οι απαιτήσεις διαθεσιμότητας για το σύστημα PoUS περιγράφονται στο Υπόδειγμα Διαδικασιών του συστήματος (System Process Model ) στο οποίο επισημαίνονται οι ακόλουθες αρχές:

- Η ανώτερη διαθεσιμότητα που μπορεί να απαιτείται από την εφαρμογή και θα πρέπει να εξασφαλίζεται από τον σχεδιασμό του συστήματος είναι 99% για περίοδο 24 ωρών/ 7 ημερών. Η αρχικά αποδεκτή διαθεσιμότητα της εφαρμογής ήταν 99,9% τις εργάσιμες ώρες και 98% εκτός εργάσιμων ωρών (σε μεταγενέστερο χρόνο θα στόχευε σε διαθεσιμότητα 99,9% 24 ώρες/7 ημέρες μέσω βελτιώσεων στην υποδομή, χωρίς να χρειάζονται περαιτέρω τεχνικές αλλαγές). Πάντως ανεξάρτητα από το αν η διαθεσιμότητα του συστήματος έχει ή δεν έχει προβλεφθεί, η διαδικασία συνέχισης των δραστηριοτήτων θα πρέπει να εφαρμόζεται έτσι ώστε να διασφαλίζεται η συνέχεια της επιχειρηματικής ροής στις περιπτώσεις που δεν λειτουργεί το σύστημα.
- Στις περιπτώσεις παρατεταμένης μη διαθεσιμότητας εκτός προγράμματος μη διαθεσιμότητα που υπερβαίνει τις τέσσερεις εργάσιμες ώρες π.χ. σε έκτακτες περιπτώσεις ανωτέρας βίας, τα εμπλεκόμενα Κ-Μ θα πρέπει να ζητούν από τους Οικονομικούς Φορείς να θέτουν σε εφαρμογή τις διαδικασίες συνέχισης των δραστηριοτήτων εκτός συστήματος, όπως προβλέπουν οι διατάξεις.

Τέλος, το σχέδιο συνέχισης των δραστηριοτήτων για το PoUS το οποίο περιγράφεται παραπάνω έχει συμφωνηθεί μεταξύ των Κ-Μ και της Επιτροπής σε συμφωνία με το άρθρο 105, παρ.4 του Εφαρμοστικού Καν. 2023/1070 για τις Τεχνικές Προδιαγραφές (Commission Implementing Regulation on Technical Arrangements – IRTA)

#### Εφαρμογή διαδικασίας:

Τα μέτρα συνέχισης των δραστηριοτήτων θα πρέπει να ισχύουν και να εφαρμόζονται σε όλα τα Κ-Μ από την στιγμή που η Επιτροπή και όλα τα Κ-Μ της Ε.Ε. τα οποία έχουν αναπτύξει εθνικές εφαρμογές έχουν θέσει σε παραγωγική λειτουργία το PoUS στη χώρα τους.

Στη συνέχεια περιγράφεται μια γενική προσέγγιση σε διαδικασίες συνέχισης δραστηριοτήτων οι οποίες εισάγουν κοινά μέτρα προς εφαρμογή από όλα τα Κ-Μ σε περίπτωση προσωρινής παύσης λειτουργίας του PoUS. H διαδικασία συνέχισης των δραστηριοτήτων καθορίζει το κατάλληλο επίπεδο της συνέχισης των δραστηριοτήτων όσον αφορά τις απαιτούμενες τελωνειακές διατυπώσεις στο αρμόδιο Τελωνείο στην αναχώρηση και στο Τελωνείο προσκόμισης των εμπορευμάτων στον προορισμό, επιτρέποντας την επικύρωση και παρουσίαση των πιστοποιητικών Ενωσιακού Χαρακτήρα, ενώ το σύστημα βρίσκεται σε μη διαθεσιμότητα. Η καταχώρηση των πιστοποιητικών στο σύστημα δεν είναι δυνατή όταν η

διαδικασία συνέχισης των δραστηριοτήτων έχει ενεργοποιηθεί και θα πραγματοποιείται όταν το σύστημα επανέρχεται σε λειτουργία.

Τα μέτρα συνέχισης των δραστηριοτήτων εφαρμόζονται στις ακόλουθες περιπτώσεις μη διαθεσιμότητας των εφαρμογών;

- PoUS STP
- Κεντρικού PoUS BO τελωνείων και/ή κεντρικού αποθετηρίου(Central Repository)
- Εθνικής εφαρμογής PoUS
- Μη διαθεσιμότητας ηλεκτρονικής σύνδεσης μεταξύ συστημάτων τελωνείων η οποία επηρεάζει τις επικοινωνίες

Κατά γενικό κανόνα ως ενεργοποίηση των μέτρων συνέχισης των δραστηριοτήτων σε πρώτο επίπεδο κατά την περίπτωση που ανιχνεύθηκε και ανακοινώθηκε στις αρμόδιες τελωνειακές Υπηρεσίες [εθνικά γραφεία υποστήριξης – national service desks (NSDs) ή στα αρμόδια τελωνεία] μη διαθεσιμότητα του συστήματος, είναι η αναμονή για την επαναλειτουργία του. Προτείνεται ως μέση περίοδος αναμονής τα 60 λεπτά (μία ώρα).

Κατά την εκπνοή της περιόδου αναμονής, αν το σύστημα δεν έχει επανέλθει, μπορεί να ενεργοποιηθεί η διαδικασία συνέχισης των δραστηριοτήτων, μετά από απόφαση του αρμόδιου τελωνείου και αξιολόγηση των ιδιαίτερων συνθηκών, κυρίως του πόσο επείγουσα κρίνεται η απελευθέρωση του εμπορεύματος.

Στην περίπτωση που έχει αποφασιστεί η ενεργοποίηση του συστήματος συνέχισης των δραστηριοτήτων, εφαρμόζεται ένα δεύτερο επίπεδο συνέχισης δραστηριοτήτων προκειμένου να εξασφαλιστεί η ομαλή ροή της εμπορικής δραστηριότητας, τα μέτρα που εφαρμόζονται κάθε φορά εξαρτώνται από την φάση που βρίσκεται η αποστολή εκείνη την στιγμή.

## 1. T2L/T2LF επικύρωση/καταχώρηση

Διακρίνονται οι περιπτώσεις:

- Το σύστημα δεν είναι διαθέσιμο ενώ δεν έχει υποβληθεί ακόμα αίτημα για επικύρωση
- Υποβλήθηκε στο σύστημα PoUS STP αίτημα για επικύρωση αλλά η επικύρωση και/ή καταχώρηση του πιστοποιητικού δεν πραγματοποιήθηκε όταν άρχισε η μη διαθεσιμότητα του συστήματος (δεν εστάλη ενημέρωση για επιβεβαίωση επικύρωσης/καταχώρησης)

Σε αυτήν την περίπτωση, τα μέτρα που λαμβάνονται για συνέχεια των δραστηριοτήτων βασίζονται στην χρήση μιας κοινής φόρμας Εγγράφου για την Καταχώρηση του Χαρακτήρα (Status Registration Document – SRD), σύμφωνα με το Παράρτημα 51-01 του Καν. 2015/2447 σε εκτυπώσιμη μορφή, δείτε συνημμένο στο παρόν Παράρτημα ΙΙ. Το SRD θα χρησιμοποιείται κατά τον ίδιο τρόπο με τον οποίο χρησιμοποιούνταν για την απόδειξη του ενωσιακού χαρακτήρα πριν την θέση σε λειτουργία του PoUS.

Η χρήση της κοινής αυτής φόρμας SRD εξασφαλίζει:

- Την πραγματοποίηση της απόδειξης του ενωσιακού χαρακτήρα
- Η διαδικασία στην πράξη είναι παρόμοια με την χρήση των εντύπων T2L/T2LF και ήδη γνωστή σε όλα τα ενδιαφερόμενα μέρη (Οικονομικούς Φορείς και Τελωνειακούς Υπαλλήλους)
- Μια εναρμονισμένη διαδικασία συνέχισης των δραστηριοτήτων σε όλα τα Κ-Μ

## 2. Προσκόμιση των εμπορευμάτων στο Τελωνείο Προορισμού (Presentation Customs Office)

Διακρίνονται οι περιπτώσεις:

- H απόδειξη του τελωνειακού χαρακτήρα των εμπορευμάτων πραγματοποιήθηκε από το Τελωνείο Αναχώρησης με τη χρήση SRD, το οποίο συνόδευσε την αποστολή στο τελωνείο προορισμού
- Το πιστοποιητικό Ενωσιακού Χαρακτήρα επικυρώθηκε και/ή καταχωρήθηκε ηλεκτρονικά στο αρμόδιο τελωνείο στην αναχώρηση, ο Οικονομικός Φορέας ενημερώθηκε και εκδόθηκε το SRD αλλά η ηλεκτρονική προσκόμιση των εμπορευμάτων δεν ήταν δυνατή στο τελωνείο προορισμού

Στην περίπτωση αυτή, η προσκόμιση και θέση του εμπορεύματος σε ελεύθερη κυκλοφορία πραγματοποιείται χρησιμοποιώντας την έντυπη έκδοση του SRD.

## Μη διαθεσιμότητα χωρίς την εφαρμογή των μέτρων για την συνέχιση των δραστηριοτήτων

Αναμονή έως την επαναλειτουργία του συστήματος

Το πρώτο επίπεδο της συνέχισης των δραστηριοτήτων είναι η αναμονή έως την επαναλειτουργία του συστήματος. Η εφαρμογή των μέτρων για την συνέχιση των δραστηριοτήτων ρίχνουν την ευθύνη στον Οικονομικό Φορέα και στο αρμόδιο τελωνείο για την διαχείριση της διαδικασίας σε χαρτί, εφόσον δεν έχουν την δυνατότητα να επωφεληθούν από την διαθεσιμότητα των δεδομένων του πιστοποιητικού ηλεκτρονικά. Δεδομένου του εργασιακού φόρτου ενεργοποίησης της διαδικασίας συνέχισης των δραστηριοτήτων, ο Οικονομικός Φορέας και το αρμόδιο Τελωνείο μπορούν να αποφασίσουν να περιμένουν έως ότου επανέλθει το σύστημα αντί να ενεργοποιήσουν την χειρόγραφη διαδικασία.

#### Αίτημα για πιστοποιητικό αναδρομικά

Το πιστοποιητικό Ενωσιακού Χαρακτήρα μπορεί να αιτηθεί αναδρομικά, όταν τα εμπορεύματα έχουν ήδη εγκαταλείψει το Κ-Μ αναχώρησης. Όταν το σύστημα επανέλθει και τα αγαθά βρίσκονται καθ'οδόν προς τον προορισμό, το αρμόδιο τελωνείο στην αναχώρηση μπορεί να προβεί στην επικύρωση του πιστοποιητικού, πριν η αποστολή φθάσει στον προορισμό και αυτό μπορεί να προσκομιστεί μαζί με το εμπόρευμα κατά την άφιξη στον προορισμό.

Διαφορετικές διαδικασίες συνέχισης των δραστηριοτήτων εφαρμόζονται κατά τα διαφορετικά στάδια της αποστολής στο τελωνείο αναχώρησης και προορισμού και κατά την μη διαθεσιμότητα των διαφορετικών συνιστωσών που αποτελούν το σύστημα PoUS (PoUS STP, PoUS BO, Central Repository, Εθνική εφαρμογή PoUS) όπως και κατά την μη λειτουργία των Web Services, των εφαρμογών EORI/AEO, UUM&DS, CRS, EU Customs Single Window, TARIC και Common Services/Reference Data 2.

# ΠΑΡΑΡΤΗΜΑ ΙΙ

29.12.2015 **EL Επίσημη Εφημερίδα της Ευρωπαϊκής Ένωσης** L 343/869

#### *ΠΑΡΑΡΤΗΜΑ 51-01*

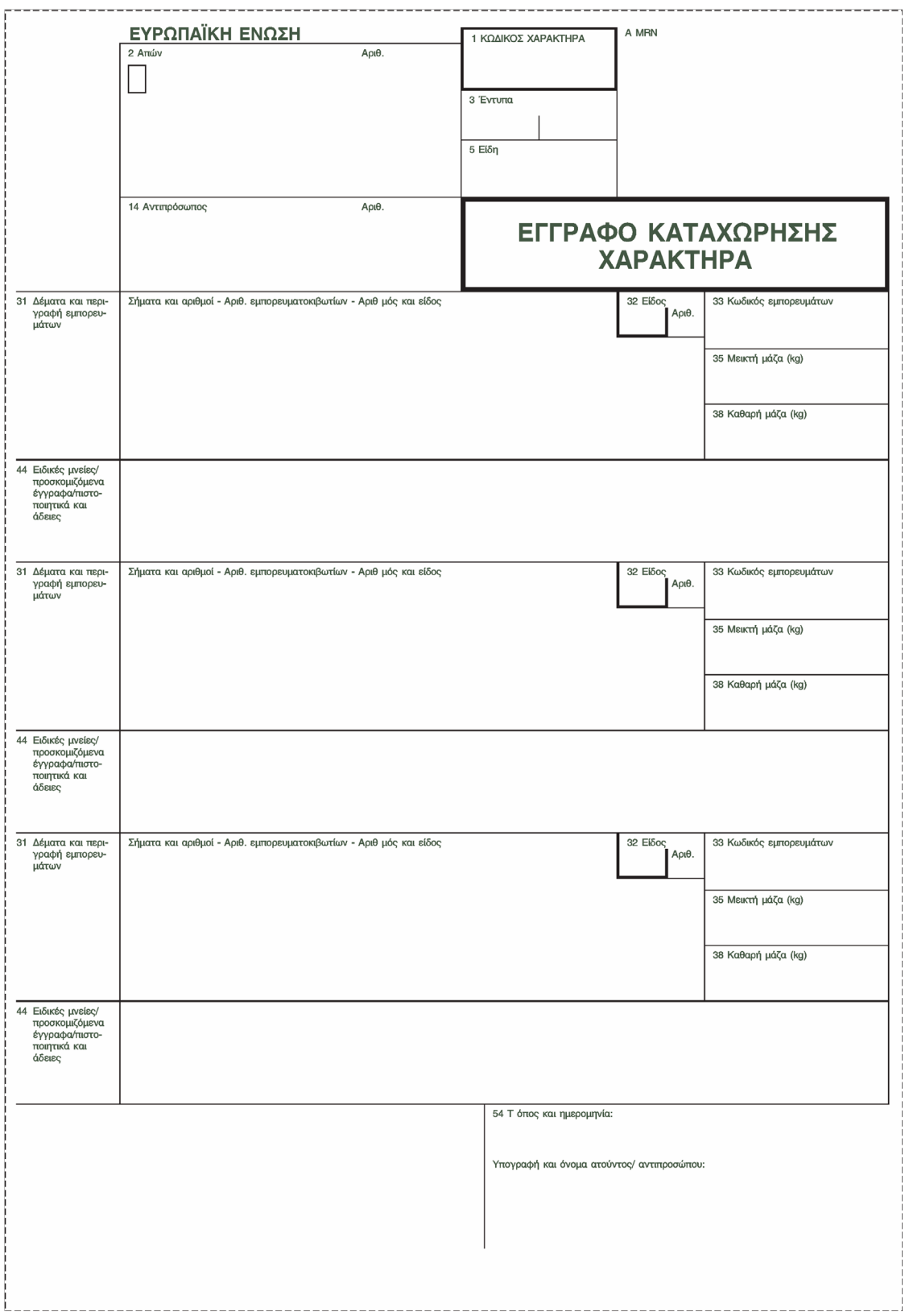

#### **ΕΓΓΡΑΦΟ ΚΑΤΑΧΩΡΙΣΗΣ ΧΑΡΑΚΤΗΡΑ**

#### ANNEX 51-01

#### STATUS REGISTRATION DOCUMENT

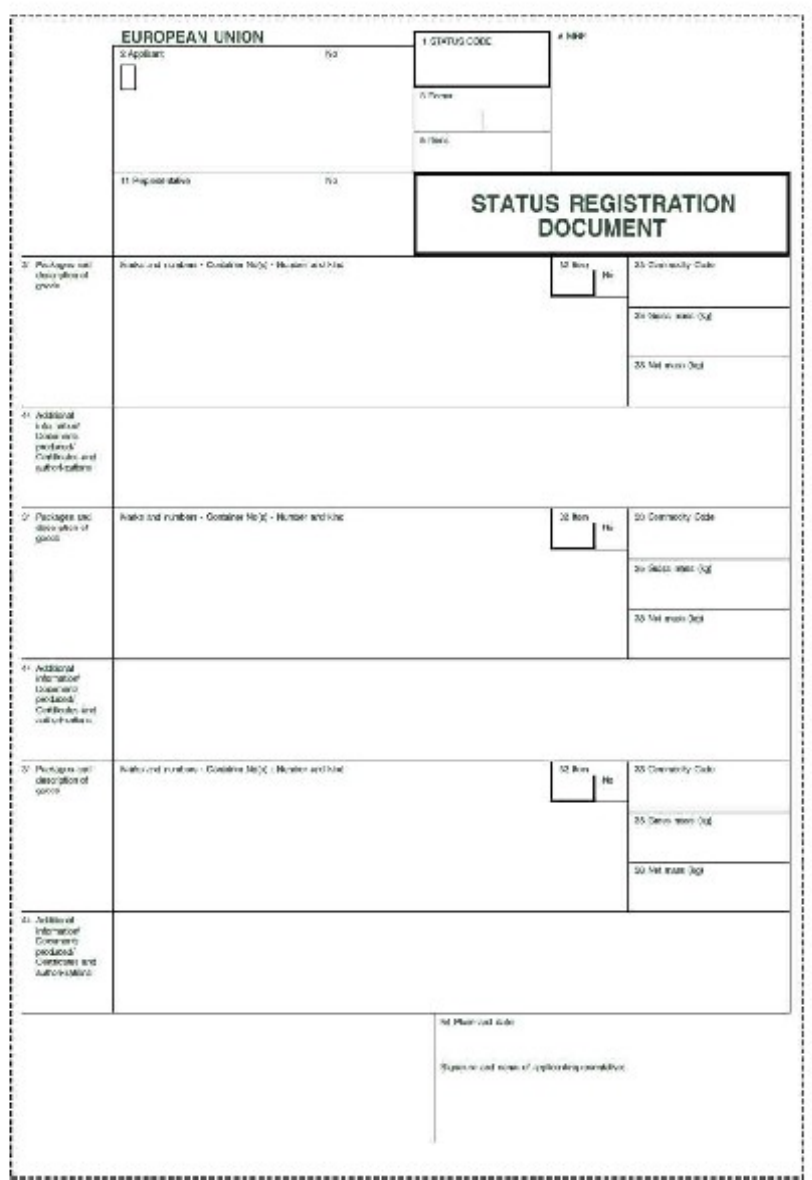

 $\pmb{\mathrm{v}}$  B

# ΠΑΡΑΡΤΗΜΑ ΙΙΙ

(ΑΝΕΠΙΣΗΜΗ ΜΕΤΑΦΡΑΣΗ)

## **Οδηγός διαχείρισης πρότυπων αρχείων του διευρωπαϊκού συστήματος EU Customs Trader Portal (EUCTP) και περιπτώσεων εμπορευμάτων που συσκευάζονται (ανεπίσημη μετάφραση συνημμένου εγγράφου της Μονάδας Digital delivery of Customs and Taxation Policies, Processes and Data, Customer Relationship and Planning της Ευρωπαϊκής Επιτροπής)**

Η Ευρωπαϊκή Επιτροπή έλαβε αίτημα λειτουργίας μιας S2S (System to System) σύνδεσης στην κεντρική εφαρμογή του PoUS που αφορά τους Οικονομικούς Φορείς. Λαμβάνοντας υπόψη την διάρκεια διακυβέρνησης του έργου (project governance lifecycle) – προετοιμασία, επεξεργασία, στήσιμο συστήματος και δοκιμές λειτουργίας, αυτή η S2S σύνδεση δεν ήταν δυνατή την 1<sup>η</sup> Μαρτίου 2024, ημερομηνία θέσης σε εφαρμογή του συστήματος PoUS. Το αίτημα ωστόσο είναι σε επεξεργασία προς λήψη απόφασης σε μεταγενέστερη φάση ανάπτυξης της εφαρμογής.

Στο μεταξύ διάστημα και προς διευκόλυνση των Οικονομικών Φορέων κατά τη διαχείριση μεγάλου όγκου αιτημάτων έκδοσης πιστοποιητικών T2L, επειδή δεν είναι δυνατή προς το παρόν η χρήση σύνδεσης S2S, δίνονται οδηγίες που αφορούν σε δύο λειτουργίες του κεντρικού συστήματος PoUS και σε μια εναλλακτική λύση για εμπορεύματα που συμφορτώνονται:

**1. ΠΡΟΤΥΠΟ ΑΡΧΕΙΟ ΓΙΑ ΣΤΟΙΧΕΙΑ ΠΟΥ ΧΡΗΣΙΜΟΠΟΙΟΥΝΤΑΙ ΣΥΧΝΑ ΣΤΟΝ ΤΙΤΛΟ «ΕΠΙΚΕΦΑΛΙΔΑ» (HEADER)**

Αυτή η λειτουργία βασίζεται στη χρήση ενός πρότυπου αρχείου το οποίο μπορείτε να προσαρμόζετε κάθε φορά. Το αρχείο αυτό δεν βασίζεται σε έναν προκαθορισμένο τύπο XML αλλά σε μια (ανάλογα την περίπτωση) παραλλαγή ενός συγκεκριμένου αιτήματος πιστοποιητικού, το οποίο ο χρήστης έχει προ συμπληρώσει στον αντίστοιχο τύπο XML (ο οποίος  **δεν είναι ο γενικευμένος τύπος**). Η δυνατότητα αυτή προσφέρεται μόνο στην εφαρμογή EUCTP και όχι στην εφαρμογή PoUS STP και πραγματοποιείται μέσω πρόσβασης στην σελίδα «Create T2L(F) Proof Request», πατώντας το πλήκτρο «Download File as template». Μπορεί να χρησιμοποιηθεί για την δημιουργία πολλαπλών αιτημάτων πιστοποιητικών με συναφή στοιχεία ως ακολούθως:

- (1) Δημιουργώντας ένα αίτημα για πιστοποιητικό και συμπληρώνοντάς το με τρόπο ώστε όλα τα πεδία που θα χρειαστούν αργότερα προς επεξεργασία να έχουν λάβει μία τιμή (value). Όταν συμπληρωθεί, να μην υποβληθεί το αίτημα για έκδοση πιστοποιητικού
- (2) Συνεχίστε πιέζοντας το πλήκτρο (button) «Download File as Template» (παρακαλούμε δείτε πρώτο σχήμα σημείου 1.(2), σελίδας 2 του συνημμένου αρχείου)
- (3) Ανοίξτε το κατεβασμένο αρχείο (downloaded file) με έναν επεξεργαστή XML (δυστυχώς το Excel δεν επεξεργάζεται με τον καλύτερο τρόπο τα αρχεία XML και θα χρειαστεί να κατεβάσετε την εφαρμογή «Notepad ++», ένα δωρεάν εργαλείο διαχείρισης των αρχείων XML). Θα εμφανιστεί μια γραμμή πληροφοριών η οποία θα δείχνει το ακριβές περιεχόμενο της φόρμας που έχετε προ συμπληρώσει στο PoUS

STP: για παράδειγμα θα φαίνεται το LRN που εμφανίζεται στην έκδοση XML και θα είναι το ίδιο με αυτό που δημιουργήθηκε στην οθόνη (παρακαλούμε δείτε γραμμή οθόνης δεύτερου σχήματος σημείου 1.(3), σελίδας 2 του συνημμένου αρχείου)

(4) Μπορείτε να αναγνωρίσετε τον τίτλο καθενός από τα πεδία στα οποία έχετε εισάγει μια τιμή (μόνο αυτά εμφανίζονται σε αυτό το αρχείο XML) και τις τιμές που σχετίζονται με αυτό. Οι τιμές αυτές (με σκούρο μπλε στην ίδια παραπάνω γραμμή οθόνης δεύτερου σχήματος σημείου 1.(3), σελίδας 2 του συνημμένου αρχείου) μπορούν να επεξεργαστούν κατά βούληση. Κατόπιν μπορείτε να αποθηκεύσετε το αρχείο XML και να το φορτώσετε στο PoUS STP χρησιμοποιώντας το πλήκτρο «Upload File Template». Στο παραπάνω παράδειγμα αν γίνει επεξεργασία στον αριθμό LRN π.χ. σε «ABCD12», το νέο αυτό LRN θα εμφανιστεί σε καινούργιο αίτημα πιστοποιητικού στο PoUS STP [παρακαλούμε δείτε γραμμή οθόνης σημείου 1.(4), σελίδας 2 του συνημμένου εγγράφου]: π.χ, δείτε την αλλαγή στο XML (σχετικό συνημμένο αρχείο XML) και πώς εμφανίζεται στο PoUS STP αφού πατηθεί το πλήκτρο «Upload File Template» και δείτε πώς εμφανίζεται το σχετικό πιστοποιητικό (δείτε σελίδα 3 συνημμένου εγγράφου).

Με αυτόν τον τρόπο μπορείτε να δημιουργείτε κάθε φορά τα αρχεία XML με τις τιμές που συνήθως χρησιμοποιείτε και να προβείτε σε επεξεργασία πολύ λιγότερων αλλαγών (κέρδος σε χρόνο) πριν τα ανεβάσετε στο PoUS STP και να υποβάλετε τα αντίστοιχα αιτήματα για τα πιστοποιητικά.

## **2. ΠΡΟΤΥΠΑ EXCEL ΓΙΑ ΔΕΔΟΜΕΝΑ ΕΙΔΩΝ ΕΜΠΟΡΕΥΜΑΤΩΝ**

Στην περίπτωση των εμπορευμάτων, έχετε την δυνατότητα να τα καταχωρίσετε απευθείας στο PoUS STP πριν ή μετά το κατέβασμα του XML, κατά την δημιουργία του αιτήματος για πιστοποιητικό. Άσχετα με τον τρόπο που θα επιλέξετε από τους δύο και στην περίπτωση που έχετε μεγάλο αριθμό εμπορευμάτων να συμπεριλάβετε σε ένα αίτημα για πιστοποιητικό, το PoUS STP δίνει τη δυνατότητα περίληψης όλων μαζί των εμπορευμάτων σε ένα αρχείο Excel. Αυτή η επιλογή είναι διαθέσιμη στην καρτέλα «Goods items» που αναφέρεται στο κάτω μέρος της σελίδας «Create T2L(F)» πατώντας το πλήκτρο «Download Template» (παρακαλούμε δείτε οθόνη πάνω μέρους, σελίδας 4 συνημμένου εγγράφου).

Το πρότυπο που κατεβάσατε αποτελεί ένα προκαθορισμένο αρχείο Excel (δείτε πίνακα σημείου 2. κάτω μέρους, σελίδας 4 συνημμένου εγγράφου). Το πρώτο φύλλο εργασίας χρησιμοποιείται μόνο για ανάγνωση καθώς περιέχει τις οδηγίες χρήσης του αρχείου. Μπορείτε να εισάγετε πληροφορίες που αφορούν τα εμπορεύματα συμπληρώνοντας τις τιμές στα κενά κελιά που έχουν δυνατότητα επεξεργασίας **μόνο στα φύλλα εργασίας με τίτλο «Fill in Goods Items», «Fill in Packaging», «Fill in Documents», «Fill in Additional References» και «Fill in additional Information»** (δείτε επίσης πίνακα σημείου 2. κάτω μέρους, σελίδας 4 συνημμένου εγγράφου).

Κατόπιν πατώντας το πλήκτρο «Export CSV T2LF» που βρίσκεται στο φύλλο εργασίας με τίτλο «Export (save this sheet as CSV)» είναι εφικτό να δημιουργήσετε ένα συμπιεσμένο CSV (Comma Separated Values) αρχείο (δείτε αρχείο πάνω μέρους, σελίδας 5 συνημμένου εγγράφου).

Αυτό το συμπιεσμένο αρχείο μπορεί να μεταφερθεί ακολούθως στο PoUS STP χρησιμοποιώντας το πλήκτρο «Upload ZIP file», το οποίο βρίσκεται δίπλα στο πλήκτρο λήψης (download button) (δείτε οθόνη κάτω μέρους, σελίδας 5 συνημμένου εγγράφου).

## **3. ΠΩΣ ΝΑ ΔΙΑΧΕΙΡΙΣΤΕΙΤΕ ΠΕΡΙΠΤΩΣΕΙΣ ΚΑΤΑ ΤΙΣ ΟΠΟΙΕΣ ΠΕΡΙΣΣΟΣΕΡΑ ΑΠΟ ΕΝΑ ΕΙΔΗ ΕΜΠΟΡΕΥΜΑΤΩΝ ΣΥΜΦΟΡΤΩΝΟΝΤΑΙ ΣΕ ΜΙΑ ΣΥΣΚΕΥΑΣΙΑ**

Μέχρι νεωτέρας ενημέρωσης, αν έχετε περισσότερα του ενός είδη σε συμφόρτωση (items packaged together), αυτό δεν είναι δυνατόν να περιγραφεί στο αίτημα πιστοποιητικού [ενημερωτικά, έχει προβλεφθεί ήδη ένα αίτημα τροποποίησης (change request) προς κάλυψη αυτής της παράλειψης στην εφαρμογή].

Ως εναλλακτική λύση και μέχρι να υλοποιηθεί το αίτημα τροποποίησης, προκειμένου να είναι εφικτή η φόρτωση του καταλόγου ειδών εμπορευμάτων, το πρότυπο excel αρχείο μπορείτε να το διαχειριστείτε ως ακολούθως:

(α) Ανοίξτε το ήδη κατεβασμένο (downloaded) πρότυπο Excel

(β) Συμπληρώστε με τις πληροφορίες που αφορούν τα εμπορεύματα, όπως περιγράψαμε παραπάνω στο μέρος 2.

(γ) Μπορείτε να δηλώσετε ως αριθμό συσκευασιών δίπλα σε όλα τα είδη εμπορευμάτων την τιμή «0», εκτός από ένα είδος εμπορεύματος (οποιοδήποτε διαλέξετε ανάμεσα σε αυτά), για το οποίο μπορείτε να δηλώσετε τον συνολικό (πραγματικό) αριθμό των συσκευασιών

(δ) Μπορείτε να δηλώσετε τα ίδια στοιχεία αποστολής (shipping marks) για όλα τα είδη εμπορευμάτων που συμφορτώνονται (δείτε οθόνη σελίδας 6 συνημμένου εγγράφου).

# *<u>ITAPAPTHMA</u>* IV

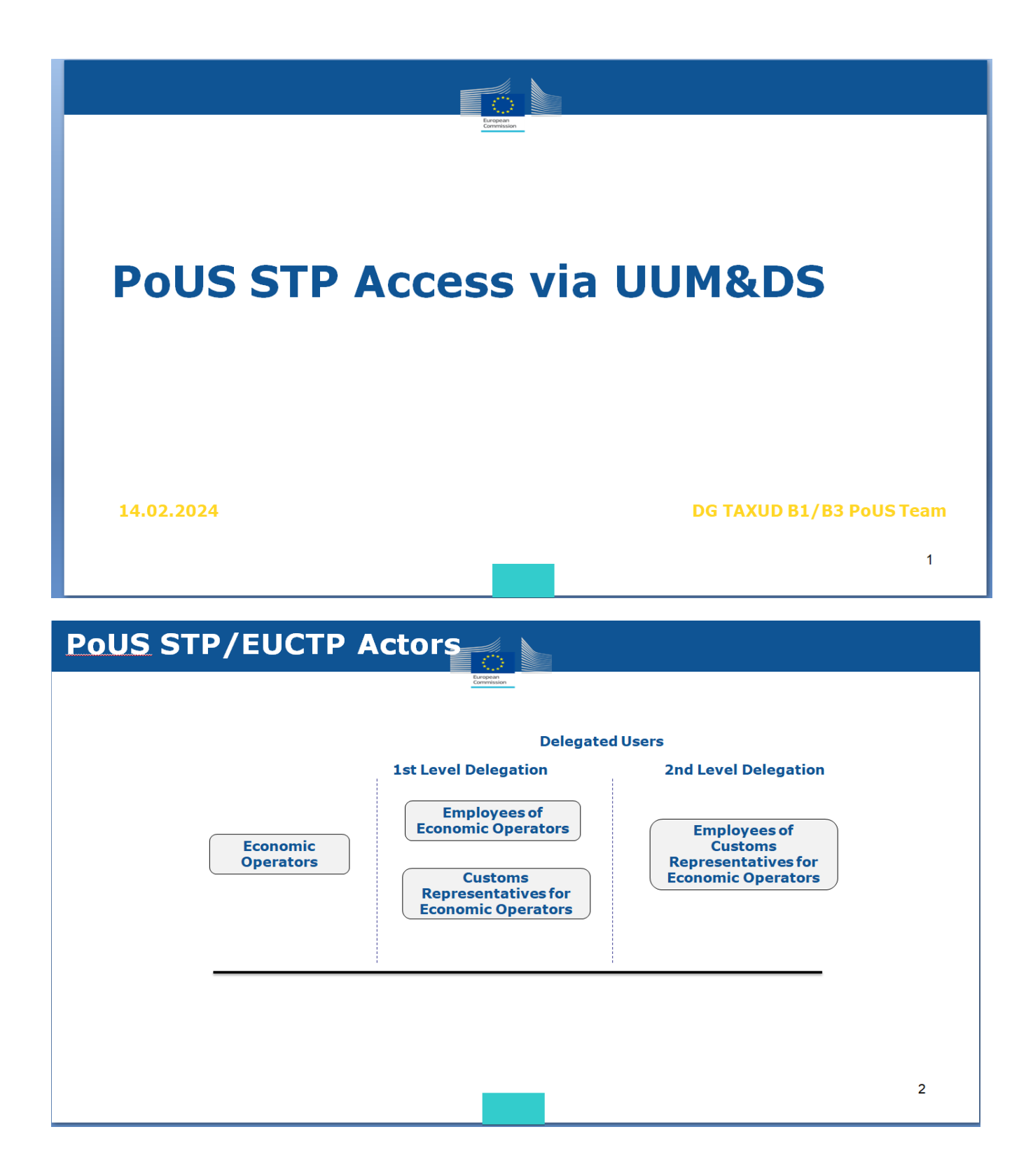

# **Access PoUS STP/EUCTP User Authentication through UUM&DS** PoUS STP URL redirects to "WAYF"page TAXUD AUTHENTICATION PORTAL • Country selection where to authenticate  $(MS);$ Where Are You From (wayf) · Actor selection; · Economic Operator (EO); · Customs Representative (CR); · Employee of EO or CR (EMPL). Delegation;  $\overline{\phantom{a}}$ GDPR consent. ÷  $\overline{3}$

# **Access PoUS STP/EUCTP**

## **User Authentication through UUM&DS**

EO logs in directly

Where Are You From  $(wayf)$ Customs Select the country where Belgium Select type of actor Economic Operator I am acting on behalf of: O Myself The following (natural/legal) person with: 2 I give my consent to request my Identity Profile information<br>and share it with UUM&DS and Customs FIS Submit

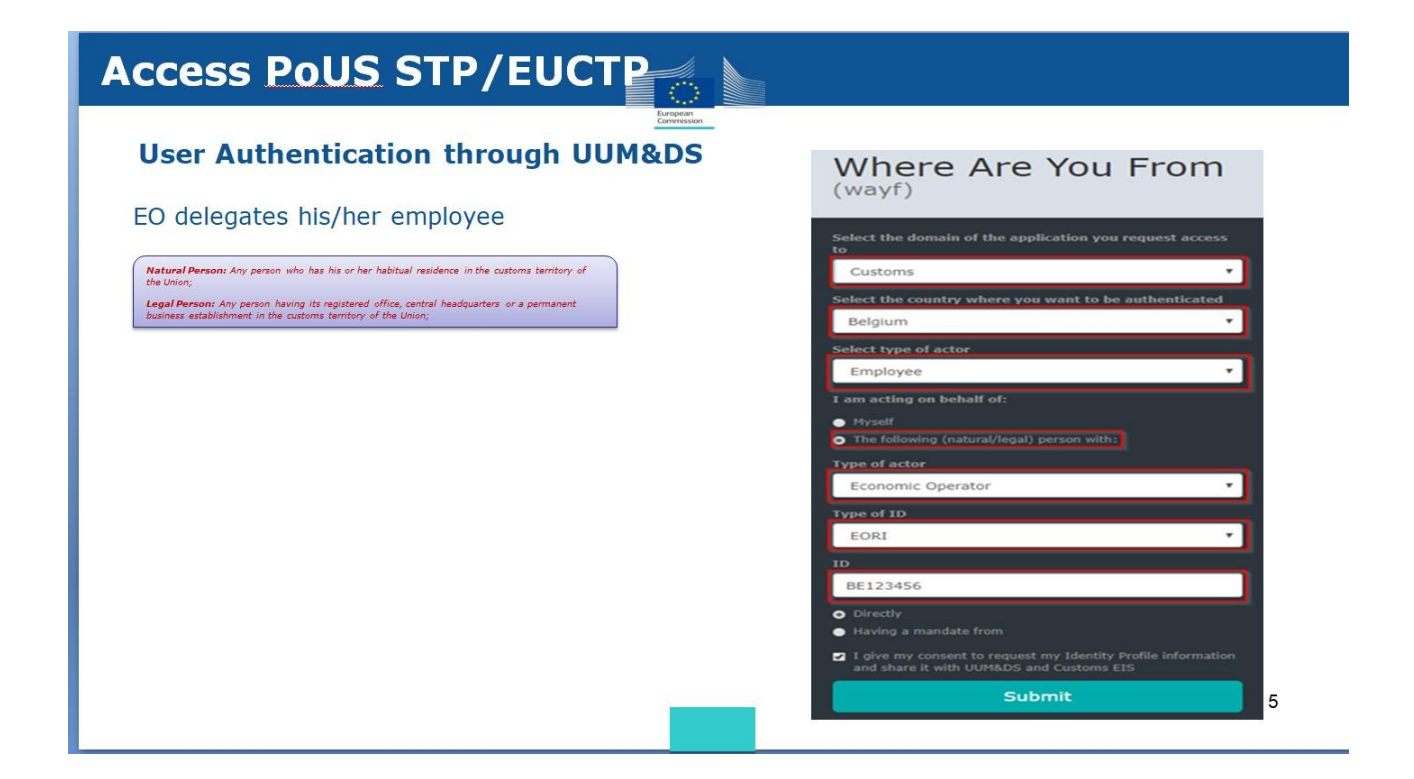

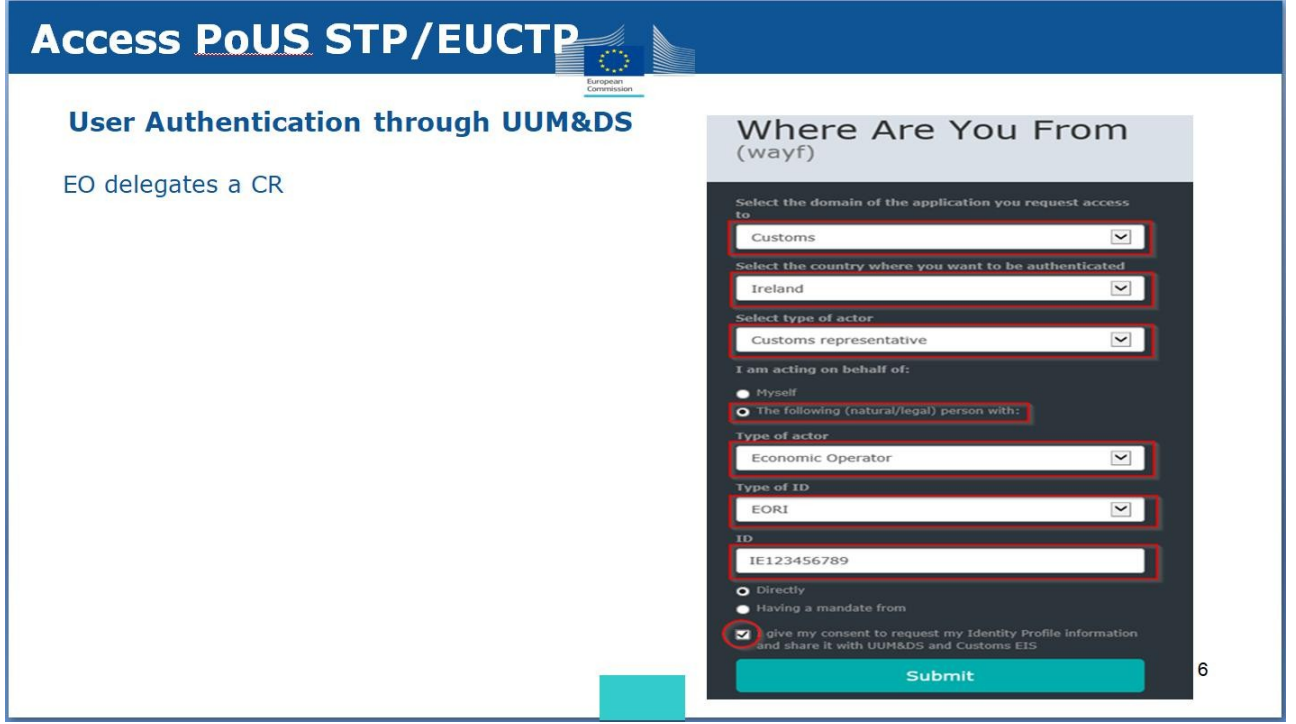

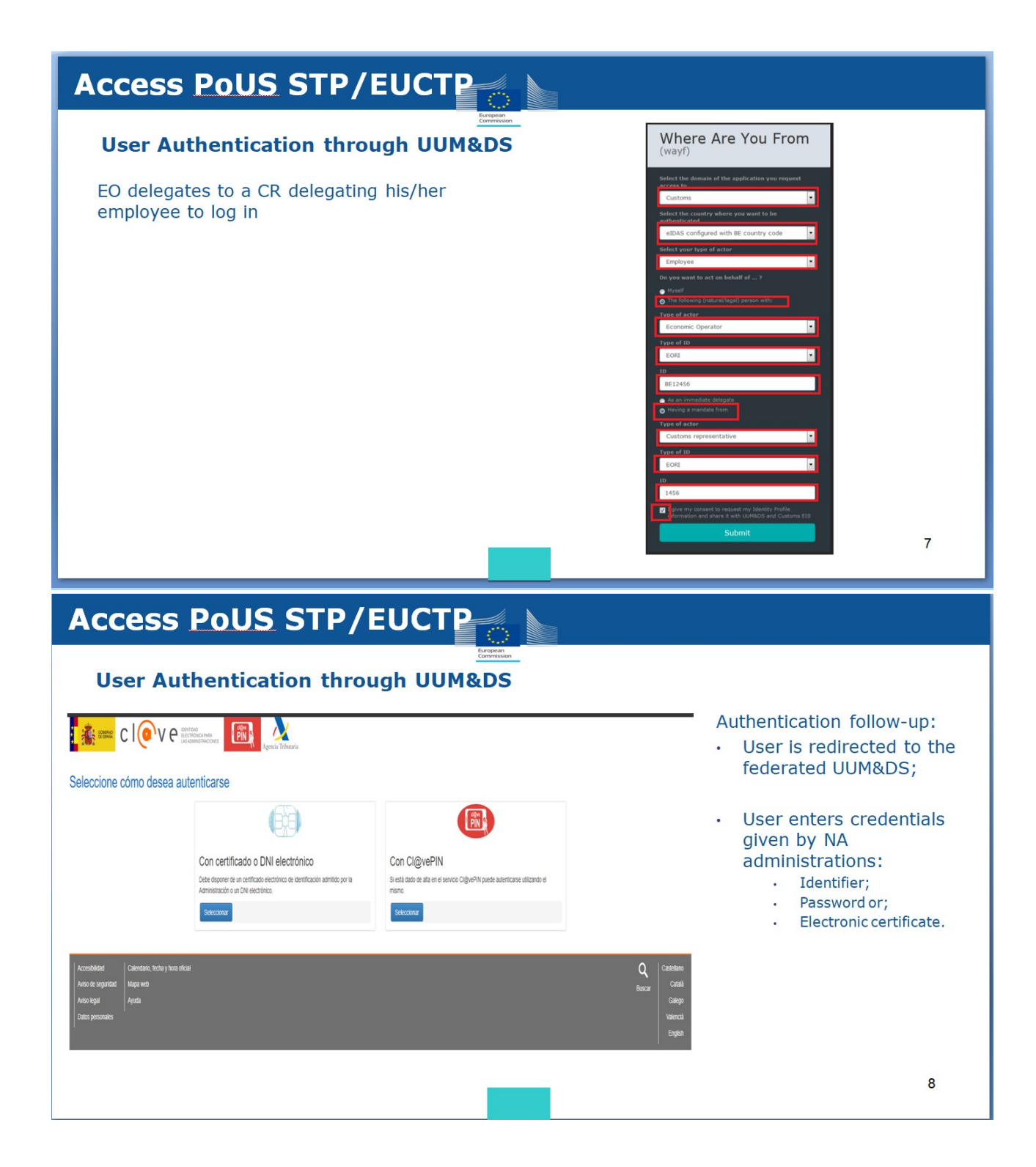

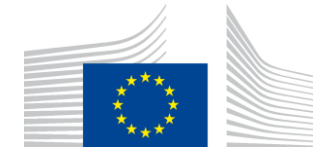

EUROPEAN COMMISSION DIRECTORATE-GENERAL TAXATION AND CUSTOMS UNION Digital delivery of Customs and Taxation Policies **Processes & Data, Customer Relationship and Planning**

> Brussels TAXUD.B.1/ (2024)2579037

**GUIDANCE**

## **Subject: Guidance on using EUCTP templates and on goods packaged together**

DG TAXUD received a request to develop system-to-system (S2) connection to the central PoUS application for Economic Operators (EO). Considering the project governance lifecycle (including preparation, elaboration, construction and testing), the S2S connection could not be developed by 01/03/2024 when the PoUS system went live. The request is being analysed to support the decision on the development.

In the meantime, and as a way to help your traders handling large volumes of proof requests without S2S connection, please find below a guidance about two existing functionalities of the PoUS central system and a workaround for goods packaged together.

#### **1. TEMPLATE FOR FREQUENTLY USED "HEADER" INFORMATION**

This function relies on using a template that you can adapt. That template is not based on a fixed predefined XML structure, but on the on-the-spot conversion of **a specific proof** request that a user has filled-in into the corresponding (and thus **not generic**) XML structure. This is a functionality offered by the EUCTP portal, not by PoUS STP, and it is accessible from the "Create T2L(F) Proof Request" page via the button "Download File as template". You can use it to generate multiple similar proof requests as below explained:

- (1) Create a request for proof and fill-it in making sure all the fields you will need to later manually edit have a value; when done, do not submit the request for proof.
- (2) Click on the button "Download File as Template":

Commission européenne/Europese Commissie, 1049 Bruxelles/Brussel, BELGIQUE/BELGIË – Tel. +32 22991111 Office: J-79 05/076 – Tel. direct line +32 229-64996

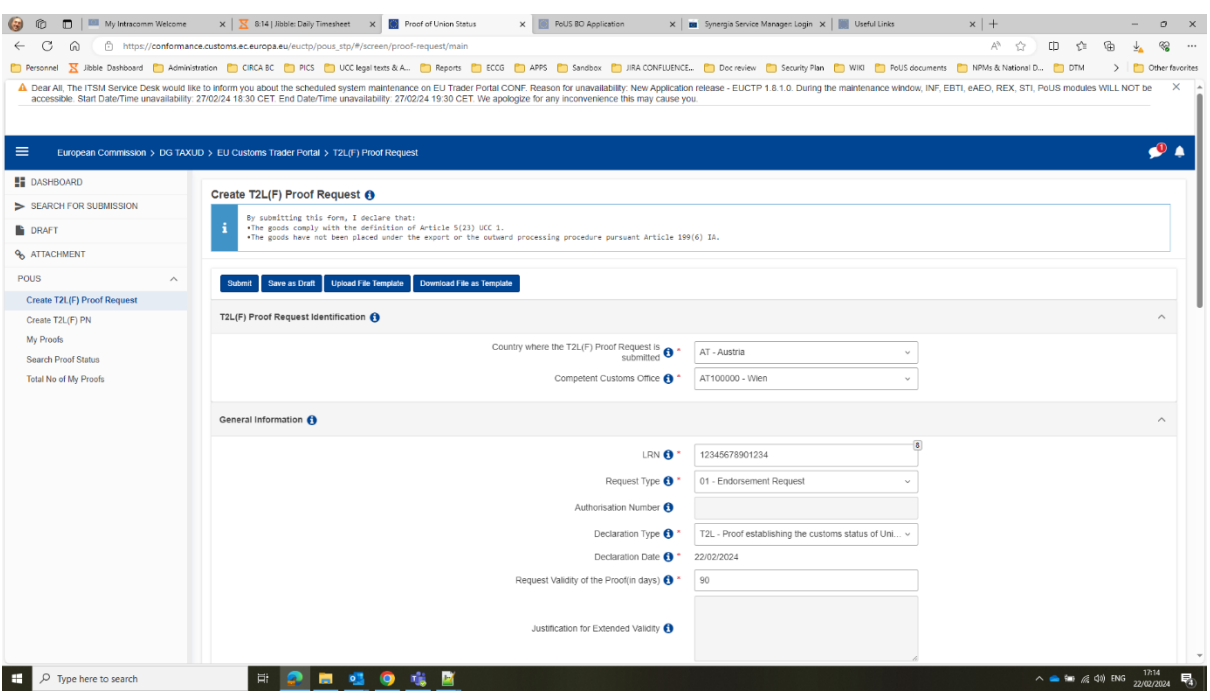

(3) Open the downloaded file with an XML editor (Excel does not do a good job with XML files, you want to use Notepad ++, a free tool to manipulate XML files). It will look like below: a one line of information which shows the exact content of the form you have filled-in in PoUS STP: for example you can see the LRN appearing in the XML version is the same as the one entered in the screen above:

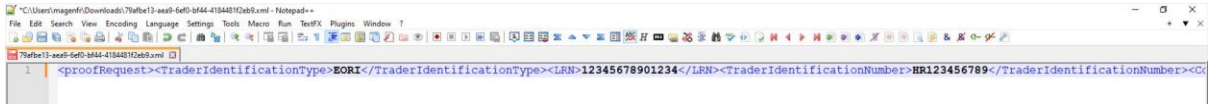

(4) You recognise the name of each one of the fields where you did enter a value (only those appear in this XML) and their associated values; the associated values (in darker blue above) can be edited as you please, and then you can save the XML file and upload it into PoUS STP using the button that reads "Upload File Template"; in this XML example above, if you edit the LRN number to be "ABCD12", you will see that new LRN value in a new proof request in PoUS STP: see below the change in XML (see the corresponding XML file attached) and how it looks in PoUS STP after you press the "Upload File Template" button and view the corresponding proof:

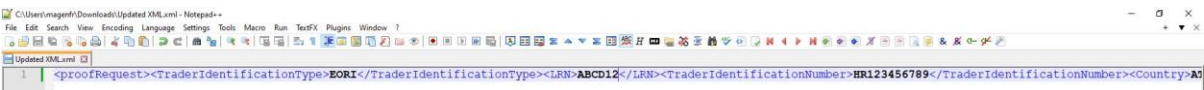

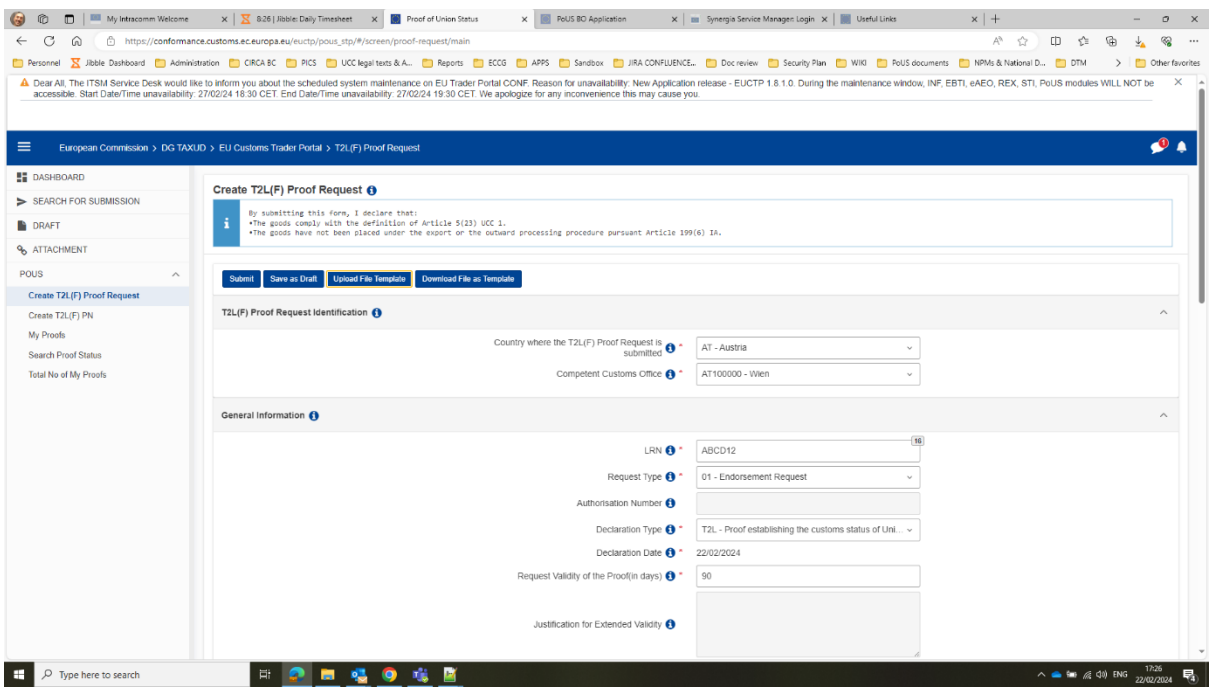

This way you can create your standard XML files with the values you often use and edit only a few changes before uploading them in PoUS STP and submit the corresponding proof requests.

## **2. EXCEL TEMPLATE FOR GOODS ITEMS DATA**

When it comes to goods, you could enter them in PoUS STP before downloading the XML, or after, directly in PoUS STP while creating the proof request. Whichever way you choose, if you have many goods to include in a proof request, the PoUS STP offers a possibility to upload them all at once in an Excel file. This option is accessible in the "Goods Items" tab at the bottom of the "Create T2L(F)" page by pressing the button "Download template":

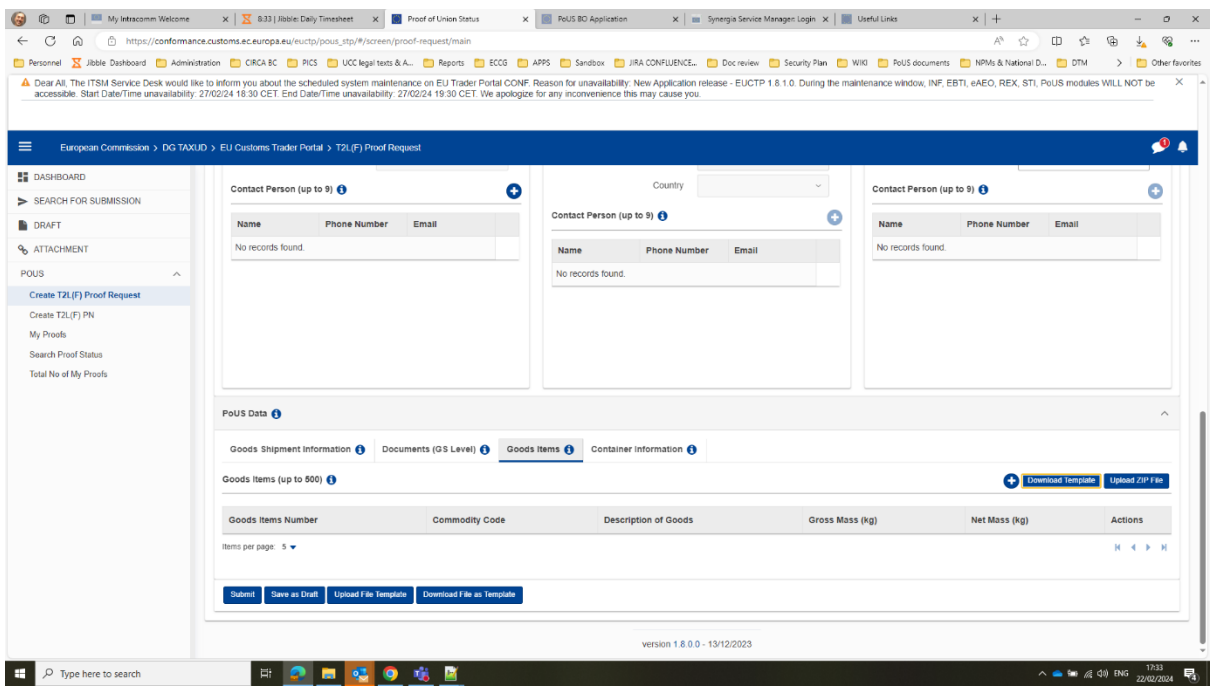

The downloaded template is a preformatted Excel file (attached). The first worksheet is a READ-ME to explain how to use it. You can enter the information about your goods by filling-in values (in the editable white cells) **only into "Fill in Goods Items", "Fill in Packaging", "Fill in Documents", "Fill in Additional References" and "Fill in Additional Information" worksheets:**

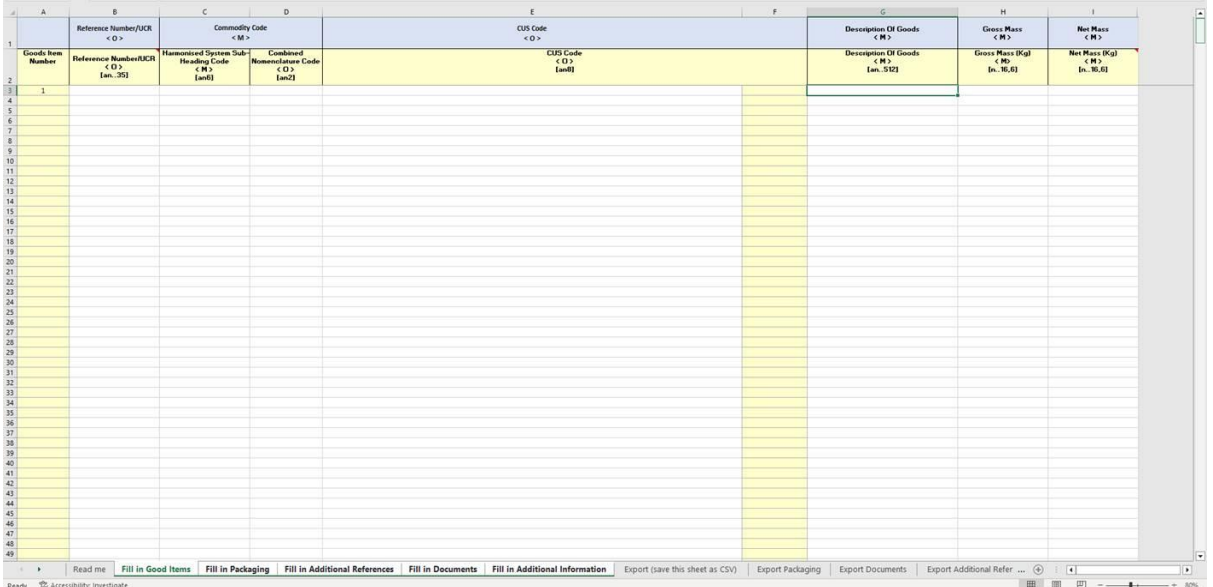

Then by clicking on the **"Export CSV T2LF"** button in the **"Export (save this sheet as CSV)"** worksheet, you will be able to create a ZIPPED CSV file.

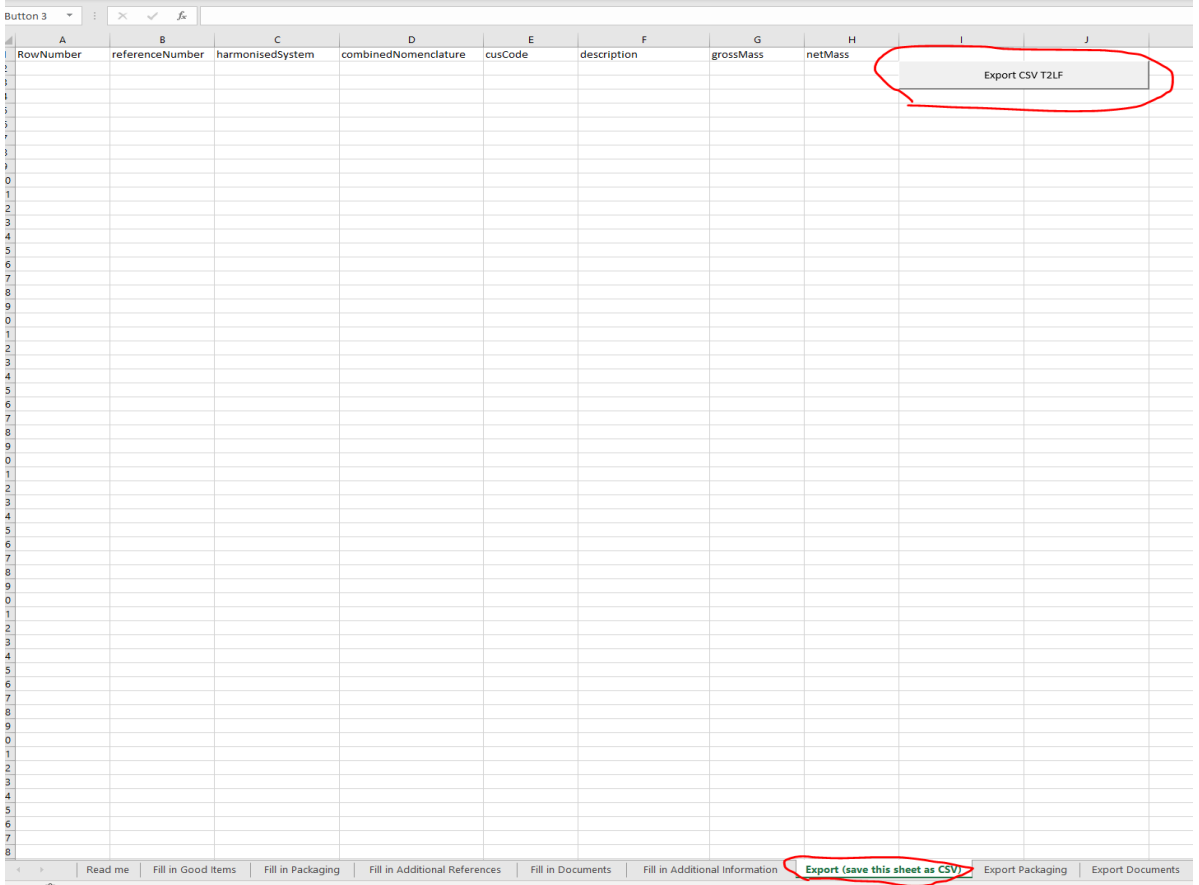

This ZIP file can be imported back into PoUS STP by using the "Upload ZIP file" button next the download button – see screenshot below:

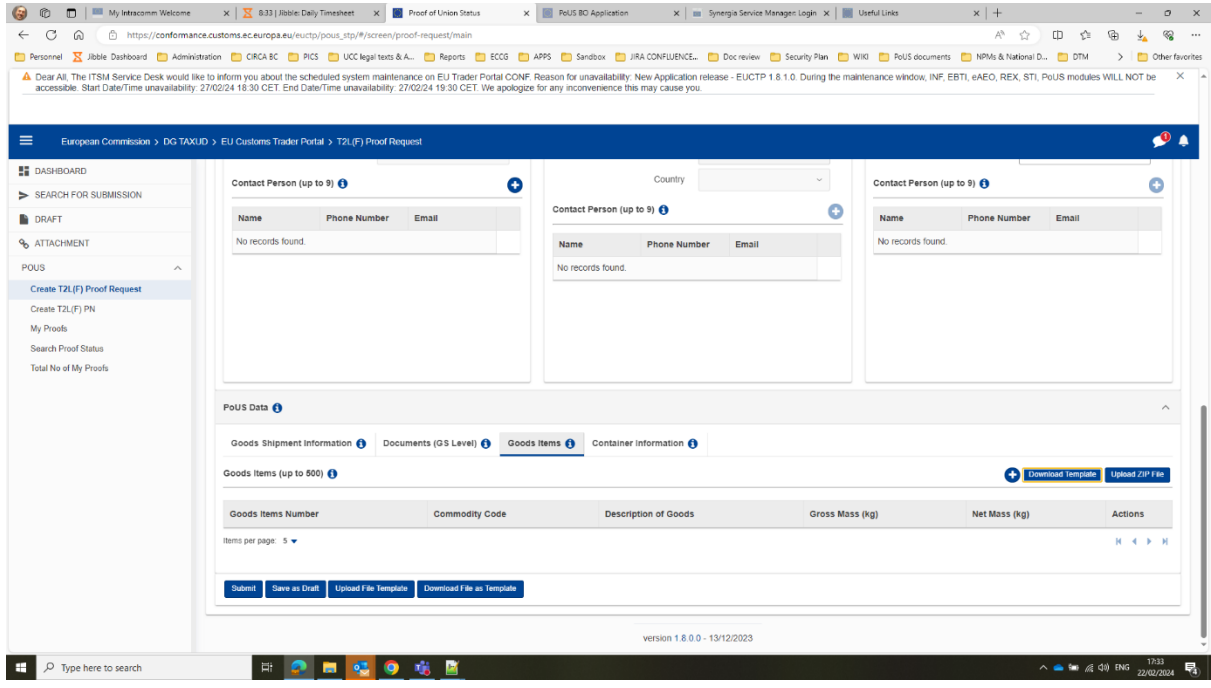

## **3. HOW TO HANDLE CASES WHEN MORE THAN ONE TYPE OF GOODS ITEMS IS SHIPPED TOGETHER IN ONE SINGLE PACKAGE.**

At the moment if you have more than one goods item packaged together, it is not possible to depict it in that way in the proof request. An RfC has already been registered to fix this problem.

As a workaround until the RfC is implemented, the excel template to upload a list of goods items can be used as follows:

- (a) Open the downloaded Excel template.
- (b) Fill in the information about the goods, as explained above in the section 2.
- (c) For all goods items indicate '0' for number of packages except for one goods items (any one of them), for which you can indicate as many packages as there are.
- (d) You must indicate the same shipping marks for all goods items packaged together.

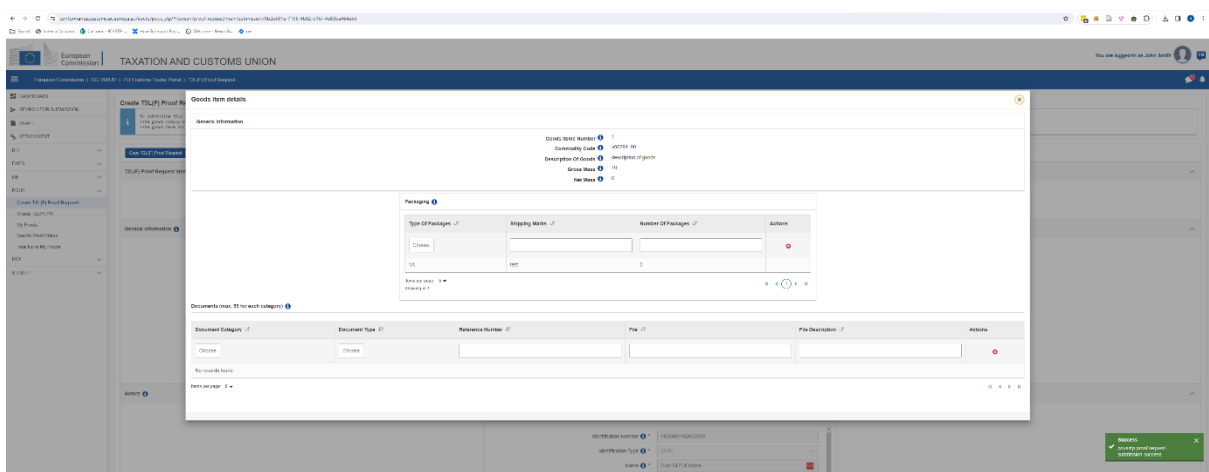